## **CentOS 7 - After basic installation**

## **Azure Cloud**

For the Azure Cloud, you specify a user during the basic installation. The root password remains hidden. However, you can switch to root with the following command, the input of your own password is required:

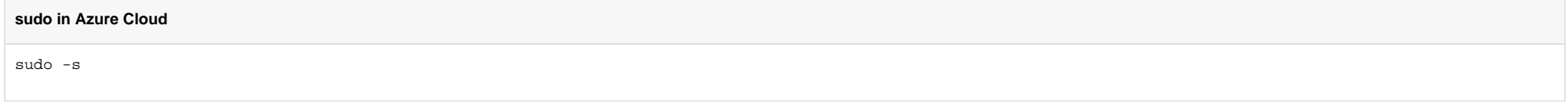

Furthermore, it is necessary to assign the network card(s) to a zone. This is done by editing the network configuration:

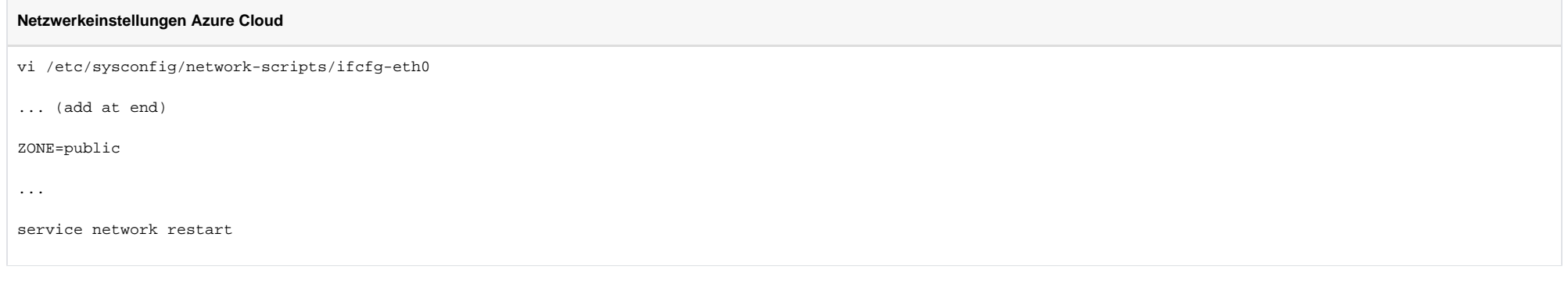

### **System update**

**System aktualisieren und erste Pakete installieren**

#### **Update and Installation**

yum -y update

yum -y install nano unzip ntp ntpdate wget man openssh-clients rsync screen sysstat nfs-utils cifs-utils policycoreutils-python yum-plugin-versionlock yum-utils nmap bind-utils tcpdump lsof tmux tmpwatch yum -y install https://repo.ius.io/ius-release-el7.rpm yum -y install epel-release

# LAG: NO LONGER NEEDED

# Removed 17.09.2018 after feedback from FK

# yum -y install http://mirror1.hs-esslingen.de/repoforge/redhat/el7/en/x86\_64/rpmforge/RPMS/rpmforge-release-0.5.3-1.el7.rf.x86\_64.rpm

# yum-config-manager --enable rpmforge-extras

#### **Reboot**

# **Reboot** reboot

### **disable ipv6**

ipv6 If the yum update fails because of IPv6, ipv6 can be disabled.

#### **Disable IPv6**

vi /etc/sysctl.d/disable-ipv6.conf

# Add the following lines

net.ipv6.conf.all.disable\_ipv6 = 1 net.ipv6.conf.default.disable\_ipv6 = 1

# Then issue the following command sysctl -p

# Then edit yum.conf vi /etc/yum.conf

# Add the following line ip\_resolve=4

# Then reboot reboot

### **Basic configuration**

#### **Make sure firewalld is running (Required for Azure Cloud installation)**

The following commands ensure that firewalld is running.

### **firewalld configuration** systemctl disable iptables systemctl mask iptables systemctl enable firewalld systemctl start firewalld

#### **Create User jtel**

The following commands create the user jtel, add it to the group wheel and give it the password <password>:

#### **jtel User**

```
useradd -m jtel
gpasswd -a jtel wheel
printf '<password>\n<password>\n' | passwd jtel
```
#### **Enter SSH key**

Next, the SSH keys of the jtel project technicians are entered so that a secure login is possible without separate password entry. By default, neither the SSH configuration directory nor the corresponding configuration fil exists in root's home directory. All this is generated with the commands in the following code block:

#### **SSH Keys**

mkdir -p /home/jtel/.ssh

cat << EOFF > /home/jtel/.ssh/authorized\_keys

ssh-rsa AAAAB3NzaC1yc2EAAAABJQAAAQEAgJWox9vkWssx24V6m+VB

/9cfFUznUnVJqHeSnQFcE+ANzH+lgv90jQYXRf8XLSaKA4HZGO7SFUwLz7eNHk0lIS+TG+WKGrjl3GRvzNoYVAapeKUV7HjbeagQPNOCKTr6G8Vi/GVMyOx8XhJAgpr5gjyW9GdMdqnOS9uxd83BCh

/UiAP9oVUbLiIIxbtmLAzyfJdjnbFP9sJXw96Vl040Fe4aoLofrkPyPu7cst6TPJx5myDhORG31nD/2iwUNLfv58m9ABMsePfhqzSp/Hi2XY

/e5gikDh3xUxoBmL9fWwbiFb92AFW08rP1CtoCEtOe2nJkdtRzt0GiE+A+zgdDjw== support@jtel.de

ssh-rsa AAAAB3NzaC1yc2EAAAABJQAAAQEAuP5DEZDI6/CITTqk8qburqDuKNj6jnQ9Zbjz6BO+5P8MlrS8KT7y56u/PSqdO3OzD58D2JS0yNvM5RbBGYDUD1ng7VSJLFLfErbuCzJ/Q+BSRaee+7MhLWXdVSc /EY2B4qUcZGRL/NXHtAY/3KvSSU3wnhI4edLYMAzuxAhNEPRkmniq1CAuykDdHvm0kVQzaSShYDBQWIlbWIMG6jsCmMpZR7v+v6gKWeowQkM4T4XZ1f2K5zlQXd6FHGY8C

/+XICefum2qgQtqgjfQMoqIQbnmfKDGIHPvkas287tdCbU4y1lTsJbTiT7INkd6QbiVUayVxVwwoV+G2F7WofN4nw== root@jtel.de

ssh-rsa AAAAB3NzaC1yc2EAAAABJQAAAQEArTi8N08gDz1CvDriZNALa1tHky/1+QNP0WU43dI7hkn2zH7fz9bXAs32z7dRjfgxaYXWPmClcDLDb0xwjGfMXK0HABPtp0bxh

/58Y0QowBUJkcNi6hUphT+ArGkpjQb5CJcArnbLO727R8jJFgE1QpiWdehd5t3ec0wOL0NhnIE63S+DUm7+bQW6Z8Kmzl0+opGyoURLf8hxeAIUJwdeMFN7AIVPZlyuPobowwjGDXD9YpwXZ2oPtg6XISwW /O1fsetzmGkgD4gedxJxjc5x5ByZX98UsNJORrG5R5slLqQTJkJzGBLpH8kC9WLIEW0RduVR2mrQzOBRgA92i5ZUFw== lewis.graham@jtel.de

ssh-rsa

AAAAB3NzaC1yc2EAAAADAQABAAABAQC9W40vFohIPQsH6Q5Rfef7xiC4WRHOkMaMsUXxLCnTCDGI0PDib23NBUTevcnAc+OrCUITRmwngRbcItbR9QM1qNhzrwS8ZI00psZVVnBUwVVpX4UJtmX0CDrtVwH1yz51 /WnZVeS17JqoMjVMB3p+n1CjViwh6qlRTI/9F/KfaOfiLEiHnvcnmSq67R7o5wP65TR00xqA20E569M1lcdn43xL2GylkwHuWw+XcusKqf+lnaawFWhdZUTOuF3ZB+ssuEbXSyZEGtc5

/HNUG8rg9tutzAfq3fNWc5Y5pY+B048g4oDyAQpwMB7i9OwNNk1IEZA+rmqIImf7XLVKIsNn andrey.tsvetkov@jtel.de

ssh-rsa AAAAB3NzaC1yc2EAAAABJQAAAQEAkBiz9SsIXMO/a+7hCxNGQuQ4s

/gqUZ6pyxDxjpDTD+bewxumyhn5aITbBSuHpx0n05JL4nGGdROii54ATildm3Uhi8JSljGy5uv97Sw8Kpy0eO314tOLU3NkAe2YOH1aUeArne4bYPebKBq0r1oln1Gu2+TFvCmMqu3FmleMv1xvw /waTwO57hSBPN83gOaJR7w6lOUp5HjYLSA0zRs1Os3g6ldQkHeGBknJ6jChqFXJHGl0KYzZGv3Q46fVTptS7NACxZs+ARUzJjbGjxnpHYK8rmSoTfoBS4qlN5+LxYKG341Hmq7cOsaISwUFbE /CbFOqUtjBviI1c7RLgtGnJQ== serge.djomo@jtel.de

ssh-rsa AAAAB3NzaC1yc2EAAAABJQAAAQEAuh3ZLgQo2e9Uv1vAQxxCGxe9D3u8DWh4egeteUAPj4b7tOxQ6to3zAlGytUR9R6sANL

/CIP3nEA2d3r4km0FQWQ4QFCLTFjyXl0Kvsn1ahN8DljJ6mRlwtvN2r5mBIEy1ClGCh+Jvchzf4ZhXrWxOTYYO77O8wjj9Zbk0Y6wI2qBnE6TaxsRQ7Z61zTe80xfLPQLKjgQ

/5Hdk0z0HAx3jEsZRo9CqMLb44UD+6jVCih1JPMFcnUu0uxRQdOHrg243tqAUmuqICWompZNO75v3HjIIXOebxVGBXugrYc2xR1q964/EE0ZR7JMWM+HJ47V8WJKkE126n9ZElCqNGIR+Q== heidi. mueller@jtel.de

ssh-rsa AAAAB3NzaC1yc2EAAAABJQAAAQEAilON3Cn1bZPBYtv67Bv63llD1KMTTH52/ioPLm+qYYDV80mSHSb+PHD9awXNKNv5iTecaQ

/a56CkK0z+KI5zvJb3EiRZaRe70cIqdflHmTcasVPVk1hAma5xc5UOCr+dKokqMQGwpDRrDvdS3atflQznvlR8+qoxPjlKC4KDx0GOUeSOIPBO6DdYGPlFX6ohMVRE7p

/vHIRAOfehmG1xFtfk+rGPmgiblPWWWklKYQUfMnHI0pqFJwrPW46nqdUlQwtknATZC2cuKe931zstFhuDsm218yS4hTTlcjw5i/DH7PFr9Y58BtY6ZTy8khwTUeMPpSxE7i2WYoqoJ7DXcw== sou@jtel.de

ssh-rsa AAAAB3NzaC1yc2EAAAABJQAAAQEA0czZLbpaxo/EY9iHDq9n6EWTALeYB7GVmp/mLwp66zeV4DbvTm+3FDUJSD9rqMJzJkAAEicFe+II/ZdIeZzG4JdYf66M

/Y6k0w0Y8jJqDtsdgUf3OJ1hJ53Z+BwFqy1vD

/a7N2hxlEKD2rzyAfVb+xzTzhJTjpX1kNiUxDMXRZs4ytW0CbOqZSpTJ3eT9NS9gH188KFTvHN8rPzDAxRKcexO2fSzNa7e+dYsfImOQoYlxFBX5YU74Ay9F5b7K95Cxe8EstvKNVmjkNWgnNWuS2d7eabepC1jv3z0 FdOGiVoZ1SDgqKz8ysBa6Rzkt5L5peHYAKyH8TedeUk7kRIwZQ== dhia@jtel.de

EOFF

restorecon -R -v /home/jtel/.ssh chown -R jtel:jtel /home/jtel/.ssh chmod 0700 /home/jtel/.ssh chmod 0644 /home/jtel/.ssh/authorized\_keys

Note: do not use all other SSH keys.

In order for these to function correctly, the SELINUX security labels must be adapted correctly. This is done by the command at the end of the code block.

#### **Improve history function**

The following command generates a configuration file to improve the history function of the shell:

#### **History Function**

cat <<EOFF > ~/.inputrc "\e[A": history-search-backward "\e[B": history-search-forward set show-all-if-ambiguous on set completion-ignore-case on EOFF

Improve Screen Multiplexer

The following command improves the display of the screen multiplexer.

#### **Screen Multiplexer**

cat <<EOFF >> /etc/screenrc # JTEL:Added startup\_message off vbell off hardstatus alwayslastline "%{kw} %{b}%H%{K} < %-w%{Wb} %n %t %{-}%+w >" # This lets work all functions keys in midnight commander # termcapinfo xterm 'k1=\E[11~:k2=\E[12~:k3=\E[13~:k4=\E[14~' EOFF

#### **Wheel (sudo) Configuration**

The following command creates a configuration component to give users of the wheel group the right to execute commands as root using the sudo tool:

#### **Sudo Authorisation**

cat <<EOFF > /etc/sudoers.d/wheelers ## Allows people in group wheel to run all commands %wheel ALL=(ALL) ALL EOFF

#### **Transfer shell configuration to jtel**

The following commands replicate the shell configuration from the root user to the jtel user:

#### **Configuration jtel User**

cp -a /root/.inputrc /home/jtel chown -R jtel:jtel /home/jtel/.inputrc

#### Root hint for GIT

The following commands make it more difficult to execute GIT as root, since this should always be done in the context of the jtel user:

#### **root Warning for GIT**

cat <<EOFF >> ~/.bashrc

alias git='printf "It looks like you are trying to run GIT as ROOT.\nFor jtel installations, GIT should always be run from the jtel user.\nIf you really want to run git as root, you will need to access it directly, using /usr/bin/git for example.\n"' EOFF

source ~/.bashrc

#### **Transfer SSH keys to root**

The following commands replicate the SSH keys from the jtel user to the root user:

#### **Configuration jtel User**

cp -a /home/jtel/.ssh /root chown -R root:root /root/.ssh

#### **Set NTP to PTB**

The following commands enter the official time servers of the Physikalisch-Technische Bundesanstalt into the configuration file of the time synchronization service, configure the service to start automatically, synchronize time once with one of the PTB servers and start the service

#### **Time Synchronisation**

sed -i -e "s/^server 0.centos.pool.ntp.org iburst\$/server ptbtime1.ptb.de iburst\nserver ptbtime2.ptb.de iburst\nserver ptbtime3.ptb.de iburst\nserver 0.centos. pool.ntp.org iburst/" /etc/ntp.conf chkconfig ntpd on ntpdate ptbtime2.ptb.de service ntpd start

#### **Check NTP**

See here:

[https://access.redhat.com/documentation/en-US/Red\\_Hat\\_Enterprise\\_Linux/6/html/Deployment\\_Guide/s1-Checking\\_the\\_Status\\_of\\_NTP.html](https://access.redhat.com/documentation/en-US/Red_Hat_Enterprise_Linux/6/html/Deployment_Guide/s1-Checking_the_Status_of_NTP.html)

#### for an explanation

# **Check Time Synchronisation** ntpq -p

#### **Uninstalling anacron, installing cron**

Since the anacron service stops if one of the maintenance scripts does not run, it is uninstalled and the cron service is installed:

#### **Uninstall anacron, Install cron**

sudo yum -y install cronie-noanacron sudo yum -y remove cronie-anacron

## **VMWare / Hyper-V / Virtualization Tools (NOT AZURE)**

#### **Install VMWare Tools**

#### **Install VMWare Tools´**

yum -y install open-vm-tools

#### **Hyper-V**

## **Install Hyper-V Tools**

yum -y install hyperv-daemons

### **Other virtualization environments**

Contact the respective manufacturer.

## **Proxy Server Entry**

If a proxy server is used then use the following commands to set this up for  $root$  and the  $jet$ el user - please adjust the upper lines:

#### **Configure Proxy Server**

```
PROXY_USERNAME=
PROXY_PASSWORD=
PROXY_SERVER=proxy.example.de
PROXY_PORT=3128
PROXY_EXCEPTIONS=.example.de,.local,10.200.21.
if [ -n "$PROXY_USERNAME" ] && [ -n "$PROXY_PASSWORD" ] 
then
        PROXY="http://$USERNAME:$PASSWORD@$PROXY_SERVER:$PROXY_PORT"
elif [ -n "$PROXY_USERNAME" ]
then
        PROXY="http://$USERNAME@$PROXY_SERVER:$PROXY_PORT"
else
        PROXY="http://$PROXY_SERVER:$PROXY_PORT"
f_icat <<EOFF >> ~/.bashrc
export ALL_PROXY=$PROXY
export HTTP_PROXY=$PROXY
export HTTPS_PROXY=$PROXY
export FTP_PROXY=$PROXY
export RSYNC_PROXY=$PROXY
export http_proxy=$PROXY
export https proxy=$PROXY
export ftp_proxy=$PROXY
export rsync_proxy=$PROXY
export NO_PROXY=$PROXY_EXCEPTIONS
EOFF
cat <<EOFF >> /home/jtel/.bashrc
export ALL_PROXY=$PROXY
export HTTP_PROXY=$PROXY
export HTTPS_PROXY=$PROXY
export FTP_PROXY=$PROXY
export RSYNC_PROXY=$PROXY
export http_proxy=$PROXY
export https_proxy=$PROXY
export ftp_proxy=$PROXY
export rsync_proxy=$PROXY
export NO_PROXY=$PROXY_EXCEPTIONS
EOFF
source ~/.bashrc
```
## **Ensuring name resolution**

Edit the /etc/hosts file, and enter the names of the different machines for the solution:

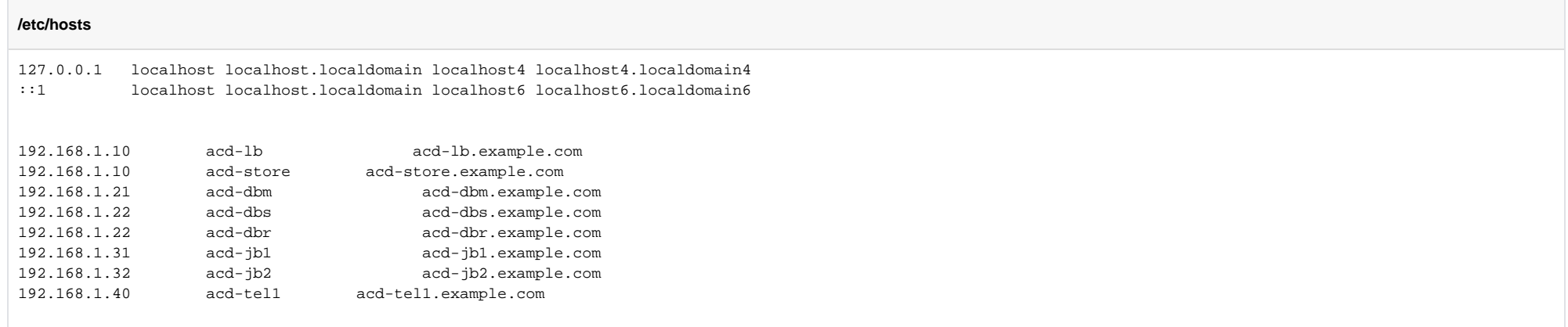